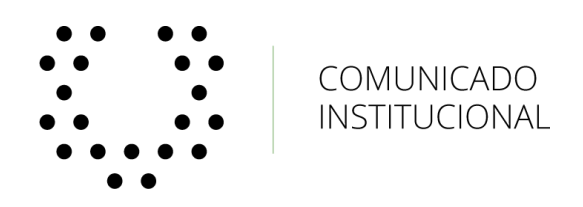

## **Bogotá, septiembre 24 de 2019**

Apreciados estudiantes:

De acuerdo con la situación de orden público que aún persiste a causa del paro nacional de transportadores, y con el propósito de no interrumpir las actividades académicas, les comunicamos que podrán conectarse a través del enlace de tutorías del aula virtual de sus respectivas unidades de estudio, desde un computador o un dispositivo móvil, para escuchar las clases impartidas por sus docentes y así participar de las actividades programadas.

La conexión al aula virtual puede hacerse siguiendo estos pasos:

- 1. Ingresa a<virtual.universidadean.edu.co/webapps/login/>
- 2. En el menú inferior derecho, selecciona '**tutoriales virtuales'**.
- 3. Dirígete a la parte superior derecha de la pantalla y elige la opción **'unirse a la sala del curso'**.